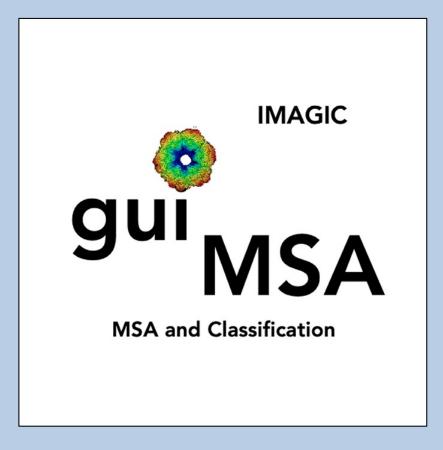

### **A Brief Introduction**

Version 12-Jan-2024 www.ImageScience.de © Michael Schatz (Image Science)

## The IMAGIC guiMSA program

| © Image Science Software GmbH (Version 2024-01-10 15:57:23 +0100)                                                                                                    | guiALIGN                                                                                                    | Fri 12 Jan 2024 13:52:27                               |
|----------------------------------------------------------------------------------------------------|----------------------------------------------------------------------------------------------------|--------------------------------------------------------|
| Multi-Reference Alignment                                                                                                    |                                                                                                    |                                                        |
| Choice of references         O         Get from 3D volume         O         Select from images         Ø         Get from file         Ø         Ø                                                                                                    | Reference option                                                                                                    | Input images Original images References Aligned images |
| Input images to be aligned         Import           [my_images         Import         Import           Input original (non-moved) images         Size = 100x100, Images = 50         Import           [my_images         Import         Size = 100x100, Images = 50         Import                                                                                                    | G Rotational & translational     G Rot. first     G Translational only     O Rotational only     O Rotational only     O Rotational only     O Rotational only     How many iterations                                              |                                                        |
| Input references         Import           my_mra_refs         Import           Output file with aligned images         Size = 100x100, Images = 5           my_images_ali         Export                                                                                                    | Browse Correlation function<br>© CCF O MCF<br>Alignment limits<br>Maximal shift                                                                                                    |                                                        |
| Run in parallel mode         O         Yes         © No         Number of nodes:         3         #           MAGIC output         Input images         Original images         References         Aligned images         original (pre-treated) file, locfs         : my_images         mages         images         images | Overall         0.2         Current         0.05           Maximal rotation         Overall         180         Current         180           Region for rot. alignment (radius)         Inner         0         Outler         0.7 | 10 10 20                                               |
| **WARNING: Input and original file are the same<br>Reference file, loofs : my mra refs<br>Options to filter the reference(s) : LOWPARS FILTER<br>High frequency cut-off : 0.7<br>Max shift (compared to original) : 0.2<br>Min, max rot. angle (compared to originals) : -180.0,180.0<br>Precision for totational alignment tires (0.0,0.7<br>Number of alignment tires : 5                                                                                                    | IC       Filter references         IO       Low-pass filter         HF cut       0.7         O       Band-pass filter         LF cut       0.7                                                                                      |                                                        |
| Full output         : NO           Use MPI parallelisation         : NO           12-01-2024 13:51:50 ** Starting multi-reference alignment           12-01-2024 13:51:50 ** Using references 1 to 5 (loc#s 1 to 5)                                                                                                    | O Cut-off high frequencies<br>HF cut off 0.7 Drop off 0.1                                                                                                    |                                                        |
| 12-01-2024 13/51/50 ** Alignment: >         2% done           12-01-2024 13/51/50 ** Alignment: >>>>         10% done           12-01-2024 13/51/50 ** Alignment: >>>>>         20% done           12-01-2024 13/51/50 ** Alignment: >>>>>>>>>>>>>>>>>>>>>>>>>>>>>>>>>>>>                                                                                                    | Automatic Default<br>Run<br>Display Movie Plot Comman                                                                                                    | a Shell Back Next® Ext                                 |
| Open Menu Hide Tooltips                                                                                                    | Display Movie Plot Comman                                                                                                    | d Shell Dext Dext Dext                                 |

The guiMSA program performs a multivariate statistical analysis (MSA) followed by a classification to be able to create class averages (class-sums).

This is a brief hands-on on how to use IMAGIC GUI oriented programs and how to work with guiMSA:

CONTENT:

IMAGIC GUI programs How to use IMAGIC GUI programs ➢ guiMSA How to calculate MSA How to classify the data How to create class averages (class-sums) How to send us feedback Error hints

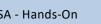

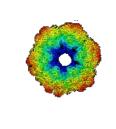

## IMAGIC

# **GUI Programs**

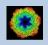

IMAGIC guiMSA - Hands-On

### Workflow

The idea of **guiMSA** is to guide you through a typical MSA and classification procedure .

The workflow consists of several pages. Each page will perform a specific image processing step.

If the calculations are finished the results are shown and you can press the "Next" button to continue with the next page.

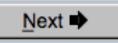

Of course, there is also a "Back" button. But be careful: when leaving a page the results shown on the page may get lost and when coming back you might have to do the calculations once more to get the results printed. The output files do not get lost, of course.

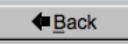

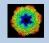

## The Working Directory

If **guiMSA** is called from the programs list, by using an icon or in a command line the working directory will be your default system directory.

If **guiMSA** is called by an IMAGIC command in a terminal / command window

IMAGIC-COMMAND : guiMSA

the working directory will be the directory used in this window.

If you want to change this directory use the "Back" button(s)

Eack

or the "Open Menu" button

Open Menu

to navigate to the "Start" page where you can specify the working directory of **guiMSA**.

All output files will be stored in the working directory which you have specified on the start page.

Input files can be chosen from other directories.

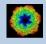

## Help

Move the cursor on (nearly) any item (questions, radio buttons, display windows...) shown on the pages and you will get context sensitive help.

| Output file:  |                                                                          |
|---------------|--------------------------------------------------------------------------|
| whgb_microgra | aph                                                                      |
|               | Name of the output IMAGIC file containing the imported micrographs.      |
|               | Note that the name of this output file will be created<br>automatically. |

| Select forma        | at $\nabla$                    | In case of type conflicts                                                                                                    |
|---------------------|--------------------------------|----------------------------------------------------------------------------------------------------|
|                     | Select th                      | e input file format.                                                                                                    |
| Browse <u>fi</u> le | Note: Cu                       | rrently only TIFF and MRC files can be imported.                                                                                                    |
| Browse file of file | MRC:<br>This is or<br>microsco | ne of the oldest image formats in use in electron<br>py. One of the philosophies behind this data format is<br>compatible to the CCP4 format in use in X-ray<br>graphy. |
|                     | This has                       | gged Image Format):<br>become one of the standard formats in desk-top<br>g oriented image processing.                                                                   |

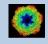

### **Input Files**

Usually the input files on each page are output file(s) from the previous page(s) and are suggested automatically.

You can, of course, always use other input files names and even use other input directories.

#### Input file

my\_images

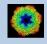

### Input File Chooser

In most of the pages you are asked for input file(s) and you will find a "Browse file" button:

Browse file

Pressing this button will open the IMAGIC file chooser:

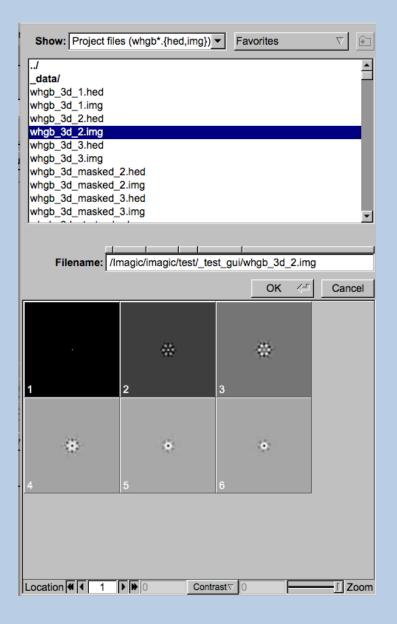

Choose the wanted file by clicking its name

You can use a pre-selection of the files shown:

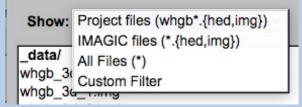

If the images are in IMAGIC format you can get a pre-view of the images.

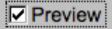

Note that you can store your directory in "Favorites".

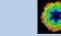

### **Output Files**

Usually the names of the output files are suggested but it is your choice, of course. On each page you can specify these output file names on the left hand side.

| Output file |  |
|-------------|--|
| my_images   |  |
|             |  |

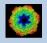

#### **Import Buttons**

You do not want to use the "Import page" you can use the "Import" button to import the input images/3D volumes from any 3DEM format. The "Import" button which is located above the text field specifying the name of the related file.

Import

An additional "IMAGIC EM2EM" page will open. Specify all parameters needed and click the "Run command" button to import the images / 3D volumes:

| Convert Import (a) as 2D variants (a)    | IMAGE 7 ?            | MAGIC printout IMAGIC display                                                                                                    |
|------------------------------------------|----------------------|----------------------------------------------------------------------------------------------------|
| Convert image(s) or 3D volume(s)         | ······               | PROTOMO RAW_IMAGE RAWIV<br>SHF SITUS SPIDER                                                                                                    |
| Data format of the input to be converted | MRC 7 ?              | SUPRIM TIFF TVIPS<br>VOLUMETRIC                                                                                                    |
| Which MRC format                         | MRC_2000/2014 7 ?    | Please specify option [MRC] : MRC                                                                                                    |
| Type of input file(s)                    | STACKED_IMAGE_FILE 7 | Which MRC format:                                                                                                    |
| Are the input images movie frames        | NO                   | MRC_2000/2014 OLD_MRC FEI_EPU IMOD_MRC<br>UNKNOWN                                                                                                    |
| Input file (WITH extension),first#,last# |                      | Please specify option [MRC_2000/2014] : MRC_2000/2014                                                                                                    |
| my_images.mrc                            | Browse Display ?     | Type of input file(s):<br>STACKED IMAGE FILE SET OF MANY IMAGE FILES                                                                                                    |
| Export to which data format              | IMAGIC               | Please specify option [STACKED_IMAGE_FILE] : STACKED_IMAGE_FILE                                                                                                    |
| Output IMAGIC = FSC input file (NO ext.) |                      |                                                                                                    |
| my_images                                | Browse Display ?     | Input file (WITH extension), first#, last#<br>[my_images.mrc] : my_images.mrc                                                                                                    |
|                                          |                      | Export to which data format : IMAGIC                                                                                                    |
|                                          |                      | Output IMAGIC = FSC input file (NO ext.)<br>[ny_images] : my_images                                                                                                    |
|                                          |                      | Auto-detected a MRC (MRC 2014) file                                                                                                    |
|                                          |                      | Header info from MRC file                                                                                                    |
|                                          |                      | MRC version       : MRC 2014         Input image file       : my images.mrc         Number of pixels per line       : 100         Number of images:       : 00         Number of images:       : 00         Vumber of images:       : 00         Wumber of images:       : 00         With the state of the state of the s |
|                                          |                      | 10-10-2023       12:04:47 ** Converting: >>>>>>>>>>>>>>>>>>>>>>>>>>>>>>>>>>>>                                                                                                    |
|                                          |                      | How to continue<br>If wanted you can check the imported images by                                                                                                    |
| Run cc                                   | primand              | If the import is okay, press the "Close window" button<br>to return to "Fourier-Shell-Correlation"                                                                                                    |
| Close                                    | window               |                                                                                                    |

Click the "Close window" button to exit this additional window:

Close window

Refer to the **guiEM2EM** manual to get further help.

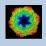

#### **Export Buttons**

You can export output images/3D volumes to any 3DEM format. Click the "Export" button which is located above the text field specifying the name of the related file.

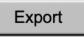

An additional "IMAGIC EM2EM" page will open. Specify all parameters needed and click the "Run command" button to export the images / 3D volumes:

| Convert 2D image(s) or 3D volume(s)         | 2D IMAGE               | MAGIC printout IMAGIC display                                                                                                    |
|---------------------------------------------|------------------------|----------------------------------------------------------------------------------------------------|
| Data format of the input to be converted    | IMAGIC                 | Convert 2D image(s) or 3D volume(s):                                                                                                    |
|                                             | UNKNOWN IMAGE FILE     | 2D_IMAGE 3D_VOLUME<br>Please specify option [2D_IMAGE] : 2D_IMAGE                                                                                                    |
| How are the input images available          |                        | Data format of the input to be converted:                                                                                                    |
| Are the input images movie frames           |                        | BROOKHAVEN_STEM CCP4 DATA_ONLY<br>DICOM DIGITAL MICROGRAPH EM                                                                                                    |
| Input file, image loc#s                     | my_images              | FEI FABOSA FORMATTED                                                                                                    |
| Export to which data format                 | TIFF 7 ?               | IMAGIC JPEG KONTRON<br>MDPP MEDIPIX MRC                                                                                                    |
| Type of output TIFF image(s) wanted         | GREY_SCALE_IMAGE       | OFFSET PIF PGM<br>PROTOMO RAW SHF                                                                                                    |
| Type of output file                         | STACKED_IMAGE_FILE V ? | SMV SPIDER SUPRIM<br>TIA/EMI/SER TIFF TVIPS                                                                                                    |
| Output file, loc#s (WITH ext.),first#,last# |                        | Please specify option [IMAGIC] : IMAGIC                                                                                                    |
| my_images.tif                               | , Browse Display ?     | Type of input file:                                                                                                    |
| Always scale densities to the output format | Yes     O No     ?     | SINGLE IMAGE_FILE STACKED_IMAGE_FILE UNKNOWN_IMAGE_FILE<br>Please specify option [UNKNOWN_IMAGE_FILE] : UNKNOWN_IMAGE_FILE                                                                                                    |
|                                             |                        | Are the input images movie frames [NO] : NO                                                                                                    |
|                                             |                        | Input file, image loc#s [my_images] : my_images                                                                                                    |
|                                             |                        | Export to which data format:<br>CCP4 DATA_ONLY EM<br>FORMATTED FEI RAW_INAGE INAGIC<br>JPEG GREVSCALE KONTRON MDEP<br>MRC OFFSET FIF<br>MRC FORSCRTF FIF<br>FORMO<br>FOR FORSCRTF SNV<br>SPIDER SUPRIM TIFF<br>TVIPS                                                                                                    |
|                                             |                        | Please specify option [TIFF] : TIFF                                                                                                    |
|                                             |                        | Type of utput TIFF image(s) wanted:<br>COLOR INAGE GREW SCALE IMAGE<br>Please specify option [GREW_SCALE_IMAGE] : GREY_SCALE_IMAGE                                                                                                    |
|                                             |                        | Type of output file:<br>STACKED_IMAGE_FILE SET OF MANY_IMAGE FILES<br>Please specify option [STACKED_IMAGE_FILE] : STACKED_IMAGE_FILE                                                                                                    |
|                                             |                        | Output file, loc#s (WITH ext.),first#,last#<br>[my_images.tif] : my_images.tif                                                                                                    |
|                                             |                        | Always scale densities to the output format [YES] : YES                                                                                                    |
|                                             |                        | <pre>Image name: MOVIE SUM FROM whgb c4.img (7 IMAGES) (PREPARE)<br/>Size: 200, 200 Loc: 1 Type: REAL Cre.Date: 26-Jan-2023 Time: 11:16:03<br/>EM22M; EXCOPY/PIT; EXCOPY/SIECT; CAMERA NORM, INC2DNEON/ANISOTROPIC MAGNIFY=1.0,1<br/>.025;COARSE;ALIDIR; COARSE; SUMMER/MOVIE SUM; INC2DMENU/PREPARE/BP LOW=0.02 TRANS<br/>=0.0 HIGH=0.9;CTF2D_FLIP;CUT_IMAGE/APERIODIC;</pre> |
|                                             |                        |                                                                                                    |
|                                             | n command              |                                                                                                    |

Click the "Close window" button to exit this additional window:

Close window

Refer to the **guiEM2EM** manual to get further help.

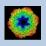

## A Typical Page

A typical IMAGIC GUI program page has three columns.

The left part contains the file information and a kind of terminal window showing the print-out of the currently running IMAGIC program(s). In additional tabs you can find the control windows to adjust the displays on the left hand side.

The middle part usually contains parameters to be specified and a single or a number of "Run" buttons to start the calculation(s).

The right part displays input and output images. Sometimes it can also contain additional follow-up calculations and the related "Run" buttons.

| © Image Science Software GmbH (Version 2022-11-30 18:18:14 +0100)                                                                                                    | guiC                                                                                 | NORM                                                                     | Fri 9 Dec 2022 11:35:40                                                                                                 |
|----------------------------------------------------------------------------------------------------|--------------------------------------------------------------------------------------|--------------------------------------------------------------------------|----------------------------------------------------------------------------------------------------|
| Camera Correction                                                                                                    |                                                                                      |                                                                          |                                                                                                    |
| Input file with (raw) micrographs Try_micrographs Try_micrographs Size = 4096x4098, Images = 70 Input camera statistics average file Try_micrographs_cnorm_average Size = 4096x4096, Images = 1 Input camera statistics sigma file Try_micrographs_cnorm_sigma Size = 4096x4096, Images = 1 Output file with camera corrected micrographs Export file Try_micrographs_cnorm Output good camera corrected micrographs Export file Try_micrographs_cnorm Try_micrographs_cnorm Try_micrographs_cnorm Size = 4096x4096, Images = 1 Size = 4096x4096, Images = 1 Size = 4096x4096, Images = | Camera Normalisation     O Measure     Correct     O Measure and Correct     Correct | Input Micrographs Corrected Micrographs Average Sg                       | me                                                                                                    |
| Image couput         Mcrograph         Corrected         Average         Sigma           Output file, image loc#         imy_mic         imy_mic         imy_mic           Input syma file         imy_mic         imy_mic         imy_mic                                                                                                    | rrographs_enorm 🔺                                                                    |                                                                          |                                                                                                    |
| 09-12-2022         11:31:58         ** Correction:           09-12-2022         11:34:03         ** Correction:         >>>>>>>>>>>>>>>>>>>>>>>>>>>>                                                                                                    | 2 Time: 11:34:27                                                                     | T<br>Extract micrographs<br>O Use all<br>(© Use 'good' micrographs only) | Ignore micrographs which show<br>IF too extreme signa of densities<br>IF too extreme min/max<br>difference of densities |
| ENZEM, HEADERS/ACTIVE; EXCOPY/SELECT/SIGNA/SET_INACTIVE; CAMER<br>RAST;<br>4<br>Open Menu Hide Toollips                                                                                                    | Display Movie                                                                        | Plot Command Shell                                                       | Ignore if 1.5 from mean value Extract micrographs   Back Next # Exit                                                    |

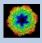

## A Typical Page - MPI Parallel

If calculations can run in parallel mode the left part of a typical **IMAGIC GUI program** page also shows the buttons to specify the related parameters.

| Run in parallel mode | Specify path and name of MSA scratch file |
|----------------------|-------------------------------------------|
| Yes O No             | O Yes   No                                |
| Number of nodes: 3   | MSA scratch file:                         |

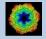

## **A Typical Page - Program Parameters**

| O Normalise amplitude spec | tra (NAS) |
|----------------------------|-----------|
| Pretreat images            |           |
| Band-pass Filter           |           |
| LF cut                     | 0.100     |
| Rem. LF                    | 0.000     |
| HF cut                     | 0.800     |
| Normalisation              |           |
| Sigma                      | 10.000    |
| Mask                       |           |
| Radius                     | 0.680     |
| Drop off                   | 0.050     |
| O Test loc. # 1 🚔 to       | 2         |
| Run for all particles      |           |
| Automatic Default          | Run       |
| Centre particles           |           |
| Self rotate                |           |
| O Total sum O Mass of      | center    |
| Test loc. #     1          | 20        |
| O Run for all particles    |           |
| Automatic Default          | Run       |
| Automatic Def              | fault     |
| Run All                    | L<br>ک    |

Mode of preparation

Pretreat images

In the middle part of a typical **IMAGIC GUI program** page you will find the program parameters to be used.

Radio Buttons are showing options. One option only has to be used.

| Self rotate | O Self        |
|-------------|---------------|
| O Total sum | O Mass center |

Click buttons are showing options which you can use or not.

#### Band-pass Filter

In text fields you can type in the wanted value. If the needed value is a number you can also move the cursor into this field, press the mouse key and keep it pressed and move the cursor to change the value.

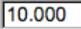

There are also boxes where you can use up and down arrows to change the value.

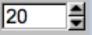

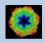

## A Typical Page - Automatic / Default

| Resize/Coarsen micrograph | ıs               |
|---------------------------|------------------|
| Summing parameter         | 2                |
| Create patches            |                  |
| Size of patches           | 4096             |
| Prepare micrograph        |                  |
| Low freq. cut             | 0.0200           |
| Remaining low frequency   | 0                |
| High freq. cut            | 0.9000           |
| Remove outlier pixels     |                  |
| Outlier is 4.50 sigma of  | f the mean value |
| Invert densities          |                  |
| Resize/Coarsen prepared n | nicrographs      |
| Summing parameter         | 2                |
|                           |                  |
| Automatic                 | Default          |
| Run                       | بًا.<br>ا        |

In the middle part of a typical **IMAGIC GUI program** page you will also find "Automatic" and "Default buttons.

Pressing the "Automatic" button will fill in the values suggested by IMAGIC.

Automatic

Pressing the "Default" button will fill in the values which you have used during the last "Run".

Default

The values shown when entering a page are the default values (your last values given) if they are available. Else the automatic values are shown.

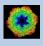

## A Typical Page - Run buttons

| Create prepared amplitu                                                                                                    | de images          |
|----------------------------------------------------------------------------------------------------|--------------------|
| Filter micrographs                                                                                                    |                    |
| Low freq. cut                                                                                                    | 0.2000             |
| Remaining low frequency                                                                                                    | 0                  |
| High freq. cut                                                                                                    | 0.9900             |
| Filter amplitude images                                                                                                    |                    |
| Low freq. cut                                                                                                    | 0.0200             |
| Remaining low frequency                                                                                                    | 0.0200             |
| High freq. cut                                                                                                    | 0.5000             |
| Coarsen filtered amplitue                                                                                                    | de images          |
| Yes O No                                                                                                    |                    |
| Summing parameter                                                                                                    | 2                  |
| Automatic Default                                                                                                    | Run                |
| MSA options<br>MSA eigenfilter amplitudes<br>MSA classify amplitudes<br>MSA<br>Inner radius of ring mask<br>Outer radius of ring mask<br>Number of eigenimages<br>Number of iterations<br>Classification<br>Use how many eigenimage<br>Number of classes | 0.35<br>0.99<br>10 |
| Automatic Default                                                                                                    | Run                |
|                                                                                                    | Classify only      |
| Run all                                                                                                    | <pre></pre>        |

To run the calculations press the "Run" button.

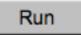

On a number of pages the calculations can be split. In this case you will find more than one single "Run" button.

Not running everything at once can be helpful when testing parameters.

May be a certain "Run" button is not yet activated because it needs the results of calculations not yet done.

Pressing the "Run All" button starts all calculations currently activated on the page.

Run All

Run

| / |  |
|---|--|
|   |  |

You can abort a running program by pressing the "Abort" button.

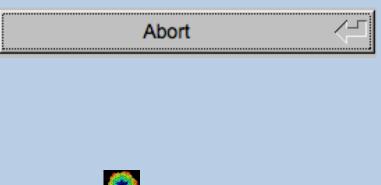

## A Typical Page - Additional Tasks

The main calculations on the page are done using the middle part of an typical **IMAGIC GUI program** page. But on a number of pages some additional calculations have to be done. Please follow the instructions given.

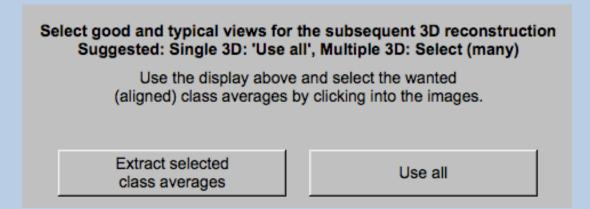

Note that the new output images are usually shown in a new display tab.

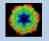

### A Typical Page - "Terminal Window"

All print-out of an IMAGIC program started within the current **IMAGIC GUI program** page is shown in a kind of terminal window on the left hand side.

Most of the programs will end with a "How to continue" giving some hints on how to check the results and on how to continue.

You can use the "Save" button to store the print-out in a text file.

With the "Zoom" button you can open a separate larger window showing the print-out.

Note that the "Save" and "Zoom" buttons are only visible when the cursor is moved into the terminal window.

```
99% done
                                                                                  ٠
 Image name: MOVIE SUM FROM whgb_c4.img (7 IMAGES) (PREPARE) (PREPARE)
Size: 108, 108 Loc: 20885 Type: REAL Cre.Date: 18-Oct-2017 Time: 12:03:39
HIGH=0.9; HEADERS/CLS DEFOCUS; HEADERS/CLS DEFOCUS; HEADERS/CLS DEFOCUS; CTF2D F
IP; CUT_IMAGE/APERIODIC; HEADERS/ACTIVE; EXCOPY/SELECT/CCC/SET_INACTIVE; EXCOPY/S
LECT/SIGMA/SET INACTIVE;INC2DMENU/PREPARE/BP LOW=0.1 TRANS=0.0 HIGH=0.8;
The results have been stored in the following files:
 File with prepared images: whgb prep
How to continue
 Compare the input (first display) and the prepared images
  (last display).

    If not satisfied, change the filter parameters and re-run the

  calculations.
- If the prepared images are okay press the NEXT button to continue.
Zoom
                                                                            Save
```

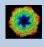

## A Typical Page - Display

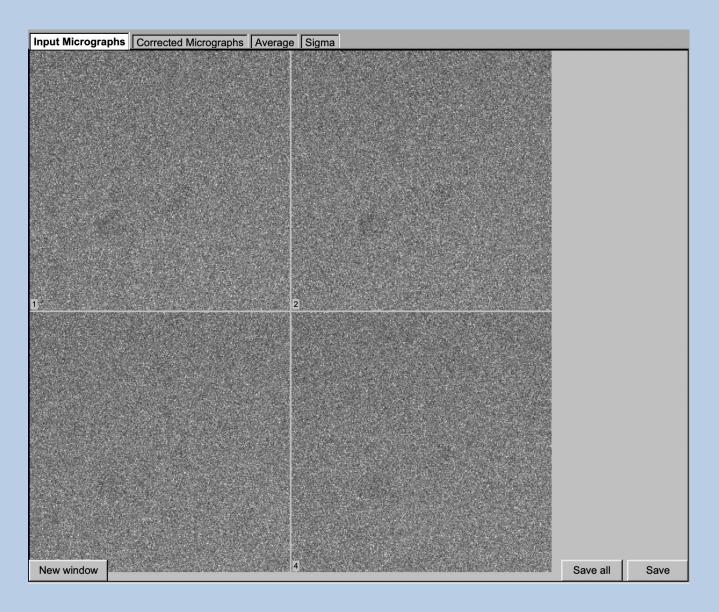

In the right part of a typical **IMAGIC GUI program** page you will find displayed images - usually the input and the output images.

You can press the tabs to toggle between the various displays.

Double click into the wanted images or use the "New Window" button to get an enlarged display window. Use "Save" to store the display (JPG).

To adjust the display settings use the related display control tab on the left hand side of the page. Refer to **guiDISPLAY**.

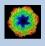

## A Typical Page - "Display Control" Tabs

The visualisation settings of the images shown on the right-hand side of each **IMAGIC GUI program** page can be adjusted in its own related "Display control" tab on the bottom left part of each page. Also refer to **guiDISPLAY**.

| Grey value scaling: | Adjust the   | contrast                                     |
|---------------------|--------------|----------------------------------------------|
|                     | Min/Max:     | Scale the grey-values to minimum/maximum     |
|                     | Interactive  | : Set the limits by giving numbers           |
|                     | Sigma:       | Use an amount of sigma to set the limits     |
| Contrast            | How to cal   | culate the grey value scaling                |
|                     | Local:       | Calculated in each image separately          |
|                     | Global:      | Calculated using all image densities         |
|                     |              | (as displayed in the histogram)              |
|                     | Gallery:     | Calculated in the currently displayed images |
| Inverse contrast:   | Use one of   | the radio buttons                            |
| Zoom                | Enlarge the  | e displayed images                           |
| Gallery             | On           | Display the images in a gallery              |
|                     |              | (may be you need another zoom to see         |
|                     |              | more than one image)                         |
|                     | Off          | Show only one image                          |
| Image Locations.    | Use the slid | der or the arrows to select image locations  |

| IMAGIC output | It Display co | ontrols | Display o | ontrols | (cut)    |             |          |           |        |      |      |       |          |         |
|---------------|---------------|---------|-----------|---------|----------|-------------|----------|-----------|--------|------|------|-------|----------|---------|
|               |               |         |           | Hi      | istogran | n of glob   | al densi | ties      |        |      |      |       |          |         |
| 10000000 -    |               |         |           |         |          |             |          |           |        |      |      |       |          |         |
|               | 300 400       | 500     | 600       | 700     | 800      | 900         | 1000     | 1100      | 1200   | 1300 | 1400 | 1500  | 1600     | 170     |
| Minimum use   | d: 240.433    |         |           |         |          |             |          |           |        |      |      | Maxim | um used: | 948.217 |
|               |               |         |           |         |          |             |          |           |        | [    |      |       |          |         |
| Grey value s  | caling        |         |           |         |          |             | Zoom: 0  | 18291 (1  | 100 %) |      | -    |       |          |         |
| O Min/max     | O Interactive | ⊚ 4.0 x | sigma -   |         |          | <b>—</b> [] |          |           |        |      |      |       |          | []      |
| Contrast      |               |         |           |         |          |             | Gallery  |           |        |      |      |       |          |         |
| Local         | Ø G           | allery  |           | O Globa | al       |             | On       |           | 0      | Off  |      |       |          |         |
| Inverse contr | ast           |         |           |         |          |             | Image lo | cation: 1 | of 70  |      |      | I∎ Sł | now loca | tion    |
| © On          | ۵ ن           | ff      |           |         |          |             | •        |           |        |      |      |       |          | ₩ ►     |

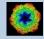

## A Typical Page - "Plot Control" Tabs

The visualisation settings of curves/spectra is shown on the right-hand side of an **IMAGIC GUI program** page can be adjusted in its own related "Plot control" tab on the bottom left part of each page. Also refer to **guiPLOT**.

| Style, Colour, Grid:             | Adjust the curve line style, the colour and add a grid if wanted                        |
|----------------------------------|-----------------------------------------------------------------------------------------|
| Horizontal,<br>vertical scaling: | Set minimal and maximal horizontal or vertical limits                                   |
| Plot title                       | Set the text of the plot title                                                          |
| Text along                       | Set the text along the given axis                                                       |
| Use for all plots:               | Use the setting for all plots in a file independent of of what is input in the PLT file |

Reset:. Reset to the automatic values

| Style                              | Colour                 | Grid                       |
|------------------------------------|------------------------|----------------------------|
| Select curve style                 | Select curve colour    | Select curve grid $\nabla$ |
| Horizontal scaling                 | Use for all plots      |                            |
| 1.00                               | 32.00                  | Reset                      |
| Vertical scaling                   | Use for all plots      |                            |
| -19.21                             | 17.00                  | Reset                      |
| Plot title                         | Use for all plots Rese |                            |
| Fourier Ring Information - 1/2-bit |                        |                            |
| Text along horizontal axis         | Use for all plots      |                            |
| Radius in Fourier space            |                        |                            |
| Text along vertical axis           | Use for all plots Rese | at                         |
|                                    |                        |                            |

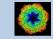

## A Typical Page - The Toolbar

There is a toolbar at the bottom of each **guiMSA** page.

The toolbar buttons:

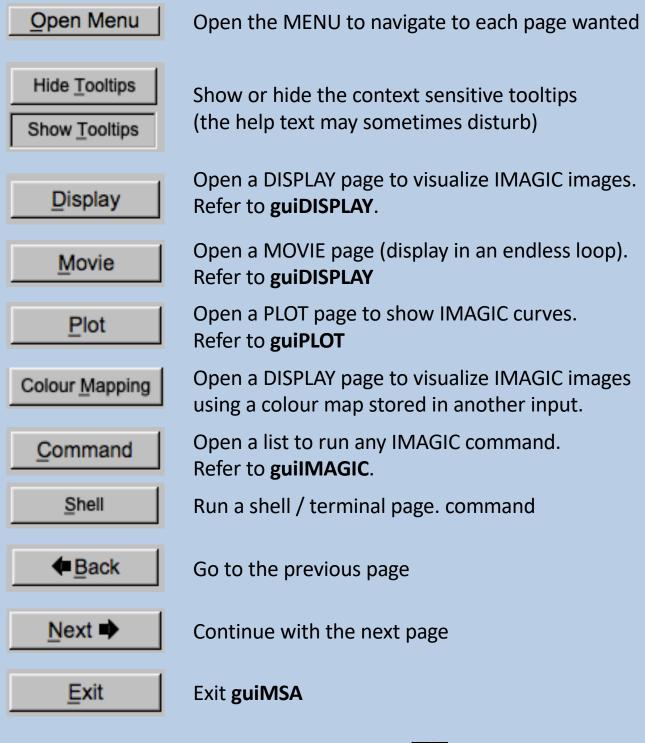

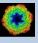

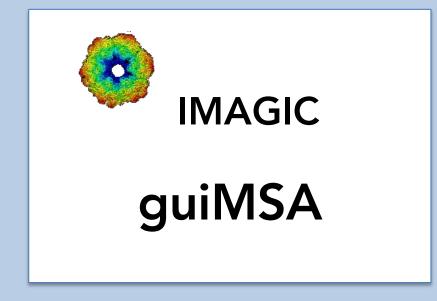

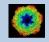

IMAGIC guiMSA - Hands-On

## The guiMSA Menu

#### IMAGIC menu

Start

Input Images/3D Volumes/Spectra

Prepare Images/3D Volumes/Spectra

MSA and Classification

Close menu

PAGES:

StartPage to adjust guiMSA program parametersImport Images...Import or specify the input.<br/>Cut out a part, if wanted.Prepare Images...Pre-treatment: Mask, filter, normalise<br/>variance, resize, summing ...MSA and ClassificationMultivariate Statistical Analysis (MSA),<br/>classification and creation of class averages

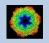

### The "Start" Page

This page is not part of the **guiMSA** workflow and can only be reached using the "Back" or the "Open Menu" button(s).

| Start                                     |                         |
|-------------------------------------------|-------------------------|
| Working directory                         |                         |
| Current working directory:                | _                       |
| /Users/michael/workspace2/_brazil_school/ |                         |
| Browse directory                          |                         |
|                                           |                         |
|                                           |                         |
|                                           |                         |
|                                           |                         |
|                                           |                         |
|                                           |                         |
|                                           |                         |
|                                           |                         |
|                                           |                         |
| Click to close the program settings menu  |                         |
|                                           |                         |
| Character/font size: 12                   | -                       |
| Window size: 1540 x 900                   |                         |
| Start page picture / movie: Image         | $\overline{\mathbf{v}}$ |
| File browser: Standard                    | $\overline{\mathbf{v}}$ |
| Save/Cancel Reset                         |                         |
|                                           | -                       |
|                                           |                         |
| Manuals & Papers                          |                         |
| - Read +                                  |                         |
| Add PDF directory                         |                         |

On this page you can set some program parameters:

- a) the working directory
- b) the size of the **guiMSA** program windows and/or text (a re-start is needed)
- c) the type of file browser

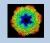

### **Start Working**

guiMSA starts with the "Import" page.

The workflow using the "Next" button will guide you through all **guiMSA** pages.

Use the "Back", "Next" or "Open Menu" buttons to skip a page or to choose the wanted page.

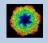

## The "Import" Page

| Input Images                                                                                                    |                                                                                             |                  |                                                                                                    |
|----------------------------------------------------------------------------------------------------|---------------------------------------------------------------------------------------------|------------------|----------------------------------------------------------------------------------------------------|
| File format                                                                                                    | TIFF V In case of type conflicts                                                            | Display          |                                                                                                    |
|                                                                                                    | O Threshold densities    Change                                                             | atune            | and the Mallines .                                                                                                    |
| Input file(s) B                                                                                                    | Browse files O Shift densities O Scale d                                                    |                  |                                                                                                    |
|                                                                                                    |                                                                                             |                  | and the second second second second second second second second second second second second second second second                                                                                                    |
|                                                                                                    | e file of filenames Import Image(s)                                                         |                  | and the second second sec |
| /Users/michael/Workspace/marin_virus1/test/my_imag<br>/Users/michael/Workspace/marin_virus1/test/my_imag                                                                                                    | ige_1.tif<br>ige_2.tif I I Cut out area in image(s)                                         |                  |                                                                                                    |
| Toseismichaerworkspacemanin_vitus mesony_ina                                                                                                    | © Cut out central part of image(s)                                                          |                  |                                                                                                    |
|                                                                                                    | Width (400) 320 Height (40                                                                  | 00) 320          |                                                                                                    |
|                                                                                                    | © Cut out general                                                                           |                  |                                                                                                    |
|                                                                                                    |                                                                                             | 00) 320          |                                                                                                    |
|                                                                                                    | Width (400)         320         Height (40           Upper left coord.         X         40 | y 40             | 2 6 6 5                                                                                                    |
|                                                                                                    |                                                                                             |                  | the second second second second second second second second second second second second second second second s                                                                                                    |
|                                                                                                    | Cut Images                                                                                  |                  |                                                                                                    |
| Output file                                                                                                    |                                                                                             |                  |                                                                                                    |
| my_images                                                                                                    |                                                                                             |                  |                                                                                                    |
| Output file with cut out images                                                                                                    |                                                                                             |                  | 2                                                                                                    |
| my_images_cut                                                                                                    |                                                                                             |                  |                                                                                                    |
| IMAGIC output Display controls                                                                                                    |                                                                                             |                  |                                                                                                    |
|                                                                                                    | istogram of global densities                                                                |                  |                                                                                                    |
| 400                                                                                                    |                                                                                             |                  |                                                                                                    |
|                                                                                                    |                                                                                             |                  |                                                                                                    |
| 200-                                                                                                    |                                                                                             | T                |                                                                                                    |
|                                                                                                    |                                                                                             |                  |                                                                                                    |
| -30000 -20000 -10000                                                                                                    | 0 10000 20000                                                                               | 30000            |                                                                                                    |
| Minimum used: -25509.6                                                                                                    |                                                                                             | um used: 17559.8 |                                                                                                    |
|                                                                                                    |                                                                                             |                  |                                                                                                    |
| Grey value scaling                                                                                                    | Zoom: 0.84622 (92 %)                                                                        |                  |                                                                                                    |
| O Min/max O Interactive O 5.0 x sigma                                                                                                    |                                                                                             |                  |                                                                                                    |
| Contrast  Contrast  Cocal  Colorad  Colorad Colorad  Colorad  Colorad  Colorad  Colorad  Colo | al On Off                                                                                   |                  |                                                                                                    |
| Inverse contrast                                                                                                    |                                                                                             | how location     |                                                                                                    |
| O On Off                                                                                                    |                                                                                             |                  |                                                                                                    |

#### **DESCRIPTION:**

Convert import image/3D volume/spectra files using any 3D-EM format (or TIFF) into a single (stacked) IMAGIC image file.

The page can be skipped if your input images/3D volumes/spectra are already stored in IMAGIC format.

If wanted you can cut-out parts of the input.

Also refer to program guilMPORT.

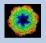

#### **IMPORT**:

Specify the file format in which your input images/3D volumes/spectra are stored. Click the "Select format" button

| Select format | $\nabla$ |
|---------------|----------|
|---------------|----------|

and choose one of the formats in the listing.

Now you can specify the input files or a "File of filenames" text file (containing the names of the wanted input files) with the "Browse" button. Refer to chapter "Input Files" and "Input. File Chooser" for help.

| Input Images                    |                       |                                                                |
|---------------------------------|-----------------------|----------------------------------------------------------------|
| File format                     | TIFF V                | In case of type conflicts O Threshold densities  O Change type |
| Input file(s)                   | Browse files          | O Shift densities O Scale densities                            |
|                                 |                       | mport File Chooser                                             |
|                                 | Show: *.tif           | Favorites V                                                    |
|                                 | /<br>my_image_1.tif   | ММ                                                             |
|                                 | my_image_2.tif        |                                                                |
|                                 |                       |                                                                |
|                                 |                       |                                                                |
|                                 |                       |                                                                |
| Output file                     |                       |                                                                |
| Output file with cut out images |                       |                                                                |
|                                 | Preview Show hide     | len files                                                      |
|                                 | Filename: /Users/mich | ael/Workspace/marin_virus1/test/my_image_2.tif                 |
| IMAGIC output Display controls  |                       | OK <                                                           |

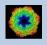

If wanted you can edit the list of files. But be careful there is no automatic control of file names in this list.

| /Users/michael/Workspace/marin_virus1/test/my_image_1.tif<br>/Users/michael/Workspace/marin_virus1/test/my_image_2.tif |  |
|----------------------------------------------------------------------------------------------------|--|
|                                                                                                    |  |
|                                                                                                    |  |
|                                                                                                    |  |
|                                                                                                    |  |

Next, you need to specify the name of the output file which is the IMAGIC image file which will contain the imported images/3D volumes/spectra.

Depending on the format of the input you have to specify a number of parameters or options.

Format TIFF, for example:

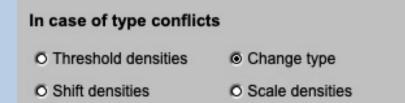

Having specified every information needed click the "Import" button to start the import of the images/3D volumes/spectra.

The imported images/3D volumes/spectra are shown in the display/plot tab on the right-hand side. See chapters "A Typical Page - Display control tabs" or "A Typical Page - plot control tabs".

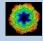

CUT:

Having imported the input images/3D volumes/spectra, you may want to not use the full size but only a part of them.

Clicking the "Cut out area" option you can cut-out parts of the imported images/3D volumes/spectra :

| Cut out area    | in image    | (s)           |       |  |
|-----------------|-------------|---------------|-------|--|
| Cut out cent    | ral part of | image(s)      |       |  |
| Width (4096)    | 3276        | Height (4096) | 3276  |  |
| O Cut out gene  | eral        |               |       |  |
| Width (4096)    | 3276        | Height (4096) | 3276  |  |
| Upper left coor | d.          | X 409         | Y 409 |  |
| Cut Images      |             |               |       |  |

The chosen part is shown in the display window. You can cut-out a central part or any part wanted. The cut-out part is the same in all images/3D volumes/spectra, of course.

The name of the output file containing the cut-out images/3D volumes/ spectra is suggested on the left-hand side. As usual you can change this name, of course.

Having specified everything click the "Cut" button to run the calculations.

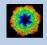

## The "Prepare Images" Page

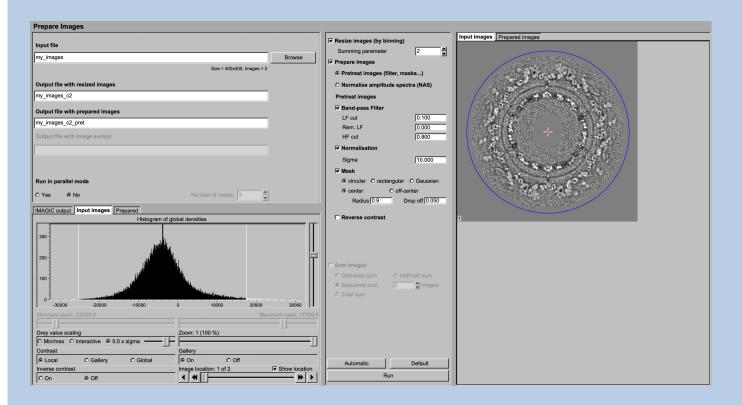

#### **DESCRIPTION:**

It can be helpful to pre-treat the input image/3D volume/spectra by imposing a band-pass filter, normalise the variance, impose a mask and...

#### NOTE:

Of course, you can skip this page if no such treatment is wanted/needed.

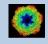

#### You can resize the images by binning

| Resize images (by binning) |   |  |
|----------------------------|---|--|
| Summing parameter          | 2 |  |

You can pre-treat the images. Options are

| Prepare images                      |               |  |
|-------------------------------------|---------------|--|
| Pretreat images (filter, masks)     |               |  |
| O Normalise amplitude spectra (NAS) |               |  |
| Pretreat images                     |               |  |
| Band-pass Filter                    |               |  |
| LF cut                              | 0.100         |  |
| Rem. LF                             | 0.000         |  |
| HF cut                              | 0.800         |  |
| Normalisation                       |               |  |
| Sigma                               | 10.000        |  |
| Mask                                |               |  |
| o circular o rectangular            | O Gaussian    |  |
| center     O off-ce                 | enter         |  |
| Radius 0.800 D                      | rop off 0.050 |  |
| Reverse contrast                    |               |  |

Options are band-pass filtering

| Band-pass Filter |       |
|------------------|-------|
| LF cut           | 0.100 |
| Rem. LF          | 0.000 |
| HF cut           | 0.800 |

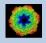

#### normalise the variance in each image

|    | Normalisation                |                |
|----|------------------------------|----------------|
|    | Sigma                        | 10.000         |
| mp | osing a mask                 |                |
|    | Mask                         |                |
|    | <ul> <li>circular</li> </ul> | O rectangular  |
|    | <ul> <li>center</li> </ul>   | O off-center   |
|    | Radius 0.800                 | Drop off 0.050 |

if wanted you can also reverse the contrast.

Reverse contrast

Instead of using these pre-treatment options you can apply a NAS filter which means that the amplitude spectra of the images are normalised:

| Prepare images                    |                |
|-----------------------------------|----------------|
| O Pretreat images (filter, masks) |                |
| Normalise amplitude spectra (NAS) |                |
| ☐ Mask                            |                |
| <ul> <li>circular</li> </ul>      | O rectangular  |
| <ul> <li>center</li> </ul>        | O off-center   |
| Radius 0.800                      | Drop off 0.050 |
| Reverse contrast                  |                |
| NAS Filter                        |                |
| LF cut                            | 0.050          |
| Rem. LF                           | 0.200          |
| HF cut                            | 0.300          |

Imposing a mask and reversing the contrast are also options here.

IMAGIC guiMSA - Hands-On

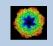

As usual, specify the names of the input and the output files:

| Input file                       |                            |        |
|----------------------------------|----------------------------|--------|
| my_images                        |                            | Browse |
|                                  | Size = 400x400, Images = 2 |        |
| Output file with resized images  |                            |        |
| my_images_c2                     |                            |        |
| Output file with prepared images |                            |        |
| my_images_c2_pret                |                            |        |

Start the calculations by clicking the "Run" button:

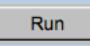

You can also create various image sums which you may need for the subsequent calculations of the global and local information content in your images.

| Sum images                     |                 |  |
|--------------------------------|-----------------|--|
| Odd-even sum                   | O Half-half sum |  |
| O Sequence sum                 | 2 images        |  |
| O Total sum                    |                 |  |
|                                |                 |  |
| Output file with image sum(s)  |                 |  |
| my_images_c2_pret_odd_even_sur | n               |  |

Note:

The preparation was described for images. But input can also be curves/spectra/1D image or 3D volume(s) files. In this case the pages are modified for the other dimension but the content and the use of the pages are the same or similar.

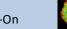

## The "MSA and Classification" Page

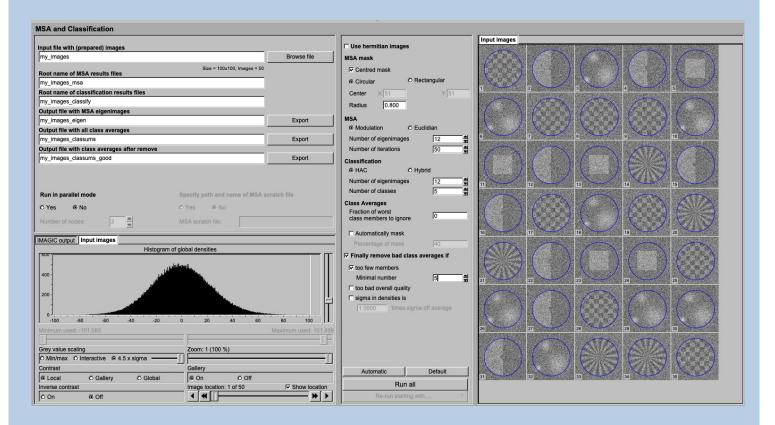

#### **DESCRIPTION:**

The **guiMSA** program performs a multivariate statistical analysis (MSA) on the input data followed by a classification to be able to create class averages (class-sums).

FULL IMAGE DATA-SET ANALYSIS:

Refer to the manual: "Analysis of Wormhemoglobin - IMAGIC GISP"

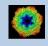

The aim of Multivariate Statistical Analysis (MSA) and classification is to find similar images (in cryo-EM views of the particle) so that one can average them to reduce the noise level and to find the "typical" views.

Usually Input are the images/3D volumes/spectra which were prepared on the previous page.

Specify a circular or rectangular mask (if wanted you can use the mouse and the display on the righthand side) to specify the mask). The mask defines which parts of the images/3D volumes/spectra are to be analysed ("area of interest"). Only pixels falling within this mask are actually contributing to the analysis.

| MSA mask |       |               |    |
|----------|-------|---------------|----|
| Centred  | mask  |               |    |
| Oircular |       | O Rectangular |    |
| Center   | X 51  | Y             | 51 |
| Radius   | 0.800 |               |    |

You can use the metric of the the MSA eigenimage-eigenvalue calculations. in nearly all cases this is "Modulation". MSA is an iterative procedure. You have to define the number of eigenimages and the number of iterations (usually large).

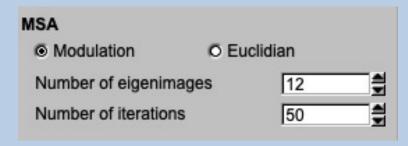

You can have to specify the classification option ("HAC" or "Hybrid") and especially the number of classes.

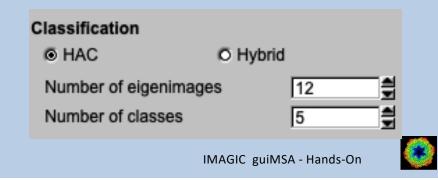

The number of classes is related to the average number of images per class you would like. You can play with this value to see how the quality of the classes is affected. Ideally, you would have as few members per class as possible whilst still obtaining high contrast class averages.

If wanted you can use less eigenimages for classification than calculated in MSA.

If wanted "bad" class members can be ignored when creating the class averages. Giving "0" means that all class members are used.

| Class Averages                               |   |
|----------------------------------------------|---|
| Fraction of worst<br>class members to ignore | 0 |

In cryo-EM it can be good idea to automatically mask the class averages. In most other analysis you will probably ignore this option.

| Automatically mask |    |
|--------------------|----|
| Percentage of mask | 40 |

In cases, like in cryo-EM, where you would like to get the best class averages it is good idea to remove bad class averages.

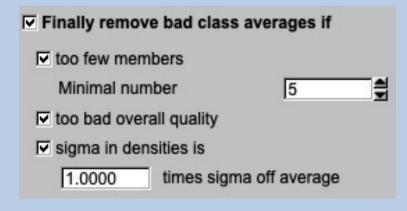

If you want to classify all your input data into classes you will, of course, ignore this option.

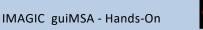

As usual results are displayed on the right hand side, the related display controls are on the left hand side. Carefully check the results:

First have a look at the eigenspectra. The eigenspectra are a good way of examining the information content of a dataset.

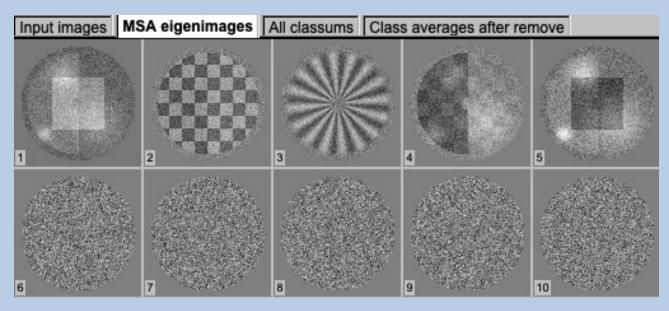

Note that the first eigenimage always shows (a sort of) average of all images and that higher eigenimages describe less important variance than lower numbered eigenimages.

Of course, also check the class averages:

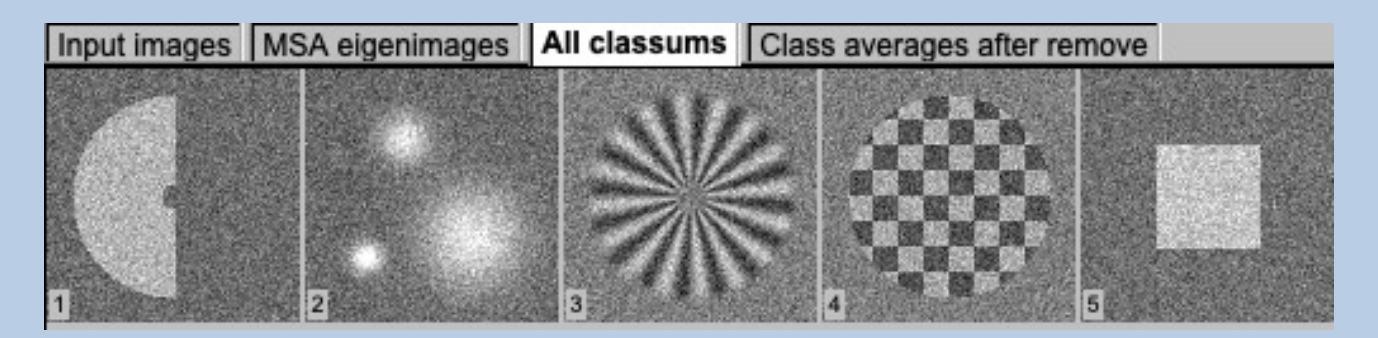

You can play around with the classification parameters and check the new results. If you do not want to change the MSA parameters you can use the "Classify only" and /or the "Removing bad class averages" button.

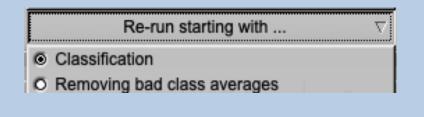

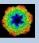

### Dimensions

In the previous pages guiMSA was described for images.

But input can also be curves/spectra/1D image or 3D volume(s) files. In this case the pages are modified for the other dimension but the content and the use of the pages are the same or similar.

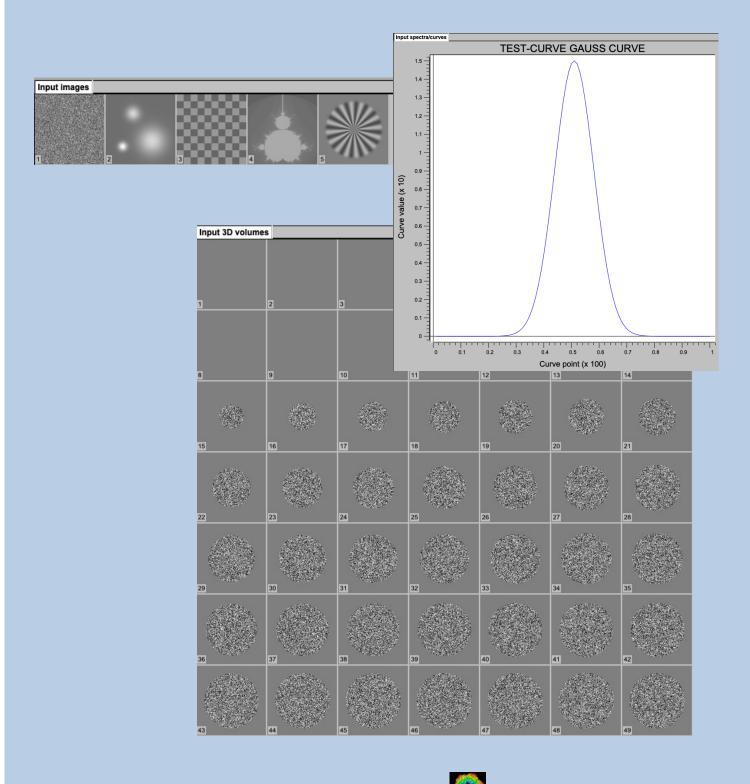

IMAGIC guiMSA - Hands-On

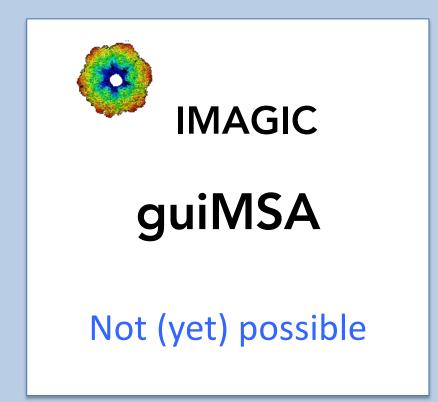

The following options are not (yet) possible:

- Run in batch mode.
- Store output files and results of different pages in different sub-directories of the working directory.

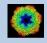

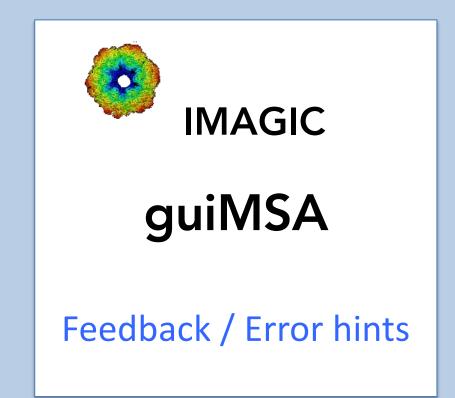

We intensively tested the **guiMSA** program and tried to find all possible errors and inconsistencies. But the current program is very complex and still in progress. So you may still find some problems.

We are happy to get feed-back. Please send your comments, error hints etc. to

imagic@ImageScience.de

THANK YOU VERY MUCH.

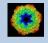

#### **Image Science**

#### www.ImageScience.de imagic@ImageScience.de

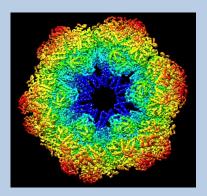